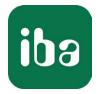

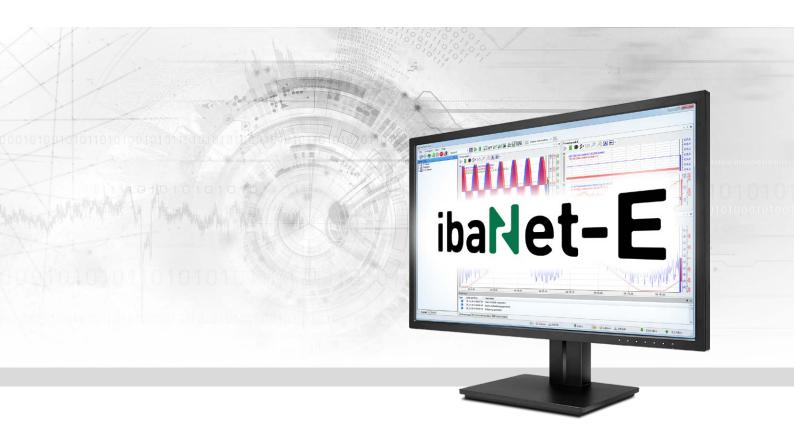

# ibaPDA-Interface-ibaNet-E

# Data interface for ibaNet-E

Manual Issue 2.0

> Measurement Systems for Industry and Energy www.iba-ag.com

#### Manufacturer

iba AG Koenigswarterstrasse 44 90762 Fuerth Germany

#### Contacts

| Main office | +49 911 97282-0  |
|-------------|------------------|
| Fax         | +49 911 97282-33 |
| Support     | +49 911 97282-14 |
| Engineering | +49 911 97282-13 |
| E-mail      | iba@iba-ag.com   |
| Web         | www.iba-ag.com   |

Unless explicitly stated to the contrary, it is not permitted to pass on or copy this document, nor to make use of its contents or disclose its contents. Infringements are liable for compensation.

© iba AG 2023, All rights reserved.

The content of this publication has been checked for compliance with the described hardware and software. Nevertheless, discrepancies cannot be ruled out, and we do not provide guarantee for complete conformity. However, the information furnished in this publication is updated regularly. Required corrections are contained in the following regulations or can be downloaded on the Internet.

The current version is available for download on our web site www.iba-ag.com.

| Version | Date    | Revision              | Author | Version SW |
|---------|---------|-----------------------|--------|------------|
| 2.0     | 09-2023 | New version ibaPDA v8 | st     | 8.0.0      |

Windows<sup>®</sup> is a brand and registered trademark of Microsoft Corporation. Other product and company names mentioned in this manual can be labels or registered trademarks of the corresponding owners.

### Contents

| 1 | About th | nis documentation4                    |
|---|----------|---------------------------------------|
|   | 1.1      | Target group and previous knowledge4  |
|   | 1.2      | Notations4                            |
|   | 1.3      | Used symbols5                         |
| 2 | System r | equirements6                          |
| 3 | ibaNet-E | interface7                            |
|   | 3.1      | General information7                  |
|   | 3.2      | System topologies8                    |
|   | 3.3      | Configuration and engineering ibaPDA9 |
|   | 3.3.1    | Settings of the ibaNet-E interface9   |
|   | 3.3.1.1  | Connections tab9                      |
|   | 3.3.1.2  | Discovery tab10                       |
|   | 3.3.2    | Adding a module11                     |
|   | 3.3.3    | General module settings               |
|   | 3.3.4    | Signal configuration14                |
| 4 | Diagnos  | tics16                                |
|   | 4.1      | License check                         |
|   | 4.2      | Log files16                           |
|   | 4.3      | Connection diagnostics with PING17    |
|   | 4.4      | Checking the connection               |
| 5 | Support  | and contact19                         |

# **1** About this documentation

This documentation describes the function and application of the software interface

ibaPDA-Interface-ibaNet-E.

This documentation is a supplement to the *ibaPDA* manual. Information about all the other characteristics and functions of *ibaPDA* can be found in the *ibaPDA* manual or in the online help.

# **1.1** Target group and previous knowledge

This documentation addresses qualified professionals, who are familiar with handling electrical and electronic modules as well as communication and measurement technology. A person is regarded as a professional if he/she is capable of assessing the work assigned to him/her and recognizing possible risks on the basis of his/her specialist training, knowledge and experience and knowledge of standard regulations.

This documentation in particular addresses persons, who are concerned with the configuration, test, commissioning or maintenance of Programmable Logic Controllers of the supported products. For the handling of *ibaPDA-Interface-ibaNet-E* the following basic knowledge is required and/or useful:

- Windows operating system
- Basic knowledge of *ibaPDA*
- Knowledge of configuration and operation of the relevant measuring device/system

# 1.2 Notations

In this manual, the following notations are used:

| Action                        | Notation                                                                      |
|-------------------------------|-------------------------------------------------------------------------------|
| Menu command                  | Menu <i>Logic diagram</i>                                                     |
| Calling the menu command      | Step 1 – Step 2 – Step 3 – Step x                                             |
|                               | Example:<br>Select the menu <i>Logic diagram – Add – New function block</i> . |
| Кеуѕ                          | <key name=""></key>                                                           |
|                               | Example: <alt>; <f1></f1></alt>                                               |
| Press the keys simultaneously | <key name=""> + <key name=""></key></key>                                     |
|                               | Example: <alt> + <ctrl></ctrl></alt>                                          |
| Buttons                       | <key name=""></key>                                                           |
|                               | Example: <ok>; <cancel></cancel></ok>                                         |
| Filenames, paths              | Filename, Path                                                                |
|                               | Example: Test.docx                                                            |

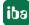

# 1.3 Used symbols

If safety instructions or other notes are used in this manual, they mean:

Danger!

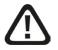

The non-observance of this safety information may result in an imminent risk of death or severe injury:

Observe the specified measures.

#### Warning!

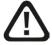

The non-observance of this safety information may result in a potential risk of death or severe injury!

• Observe the specified measures.

#### Caution!

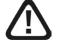

The non-observance of this safety information may result in a potential risk of injury or material damage!

Observe the specified measures

#### Note

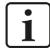

A note specifies special requirements or actions to be observed.

#### Тір

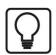

Tip or example as a helpful note or insider tip to make the work a little bit easier.

#### Other documentation

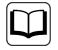

Reference to additional documentation or further reading.

# 2 System requirements

The following system requirements are necessary for the use of the data interface ibaNet-E:

- *ibaPDA* v8.0.0 or higher
- License for *ibaPDA-Interface-ibaNet-E*
- With more than 2 connections you need additional *one-step-up-Interface-ibaNet-E* licenses for each additional 2 connections.
- Standard network card

For more requirements on the PC hardware used and the supported operating systems, please refer to the *ibaPDA* documentation.

#### Note

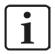

It is highly recommended to operate the TCP/ IP communication on a separate network segment in order to exclude a mutual influence by other network components.

#### License information

| Order no. | Product name                   | Description                                                                                             |
|-----------|--------------------------------|----------------------------------------------------------------------------------------------------|
| 31.001006 | ibaPDA-Interface-ibaNet-E      | Data acquisition from third-party devices via ibaNet-E, 2 connections (modules)                         |
| 31.101006 | one-step-up-Interface-ibaNet-E | Extension license for an existing in-<br>terface by 2 additional connections<br>(modules) each.         |
|           |                                | A maximum of 126 extensions per-<br>missible, in total maximum 254 con-<br>nections (modules) possible. |

Table 1: Available ibaNet-E interface licenses

One connection is required per configured ibaNet-E third-party device. No license is required for connecting iba devices via ibaNet-E.

# 3 ibaNet-E interface

# 3.1 General information

The ibaNet-E interface is used for data acquisition from iba or also third-party devices using the ibaNet-E transmission protocol in *ibaPDA*, in the following called ibaNet-E devices. ibaNet-E enables fast, efficient and deterministic communication between the acquisition computer and other involved components.

Standard Ethernet cabling and standard network infrastructure can be used for data communication.

With ibaNet-E, different applications, i.e. data acquisition from several data sources as well as controlling through outputs, can be realized. Not every ibaNet-E device supports the full ibaNet-E scope of functions. Therefore, some functions may not be available for all ibaNet-E devices.

#### Integration in ibaPDA

The configuration of the device is performed in the *ibaPDA* software. The ibaNet-E interface is available in the interface tree by default. Device-specific modules are added to the ibaNet-E interface to acquire data from iba devices. General modules can be added to the interface to acquire data from third-party devices. The following modules can be selected at the moment:

■ ibaW-750

The ibaW-750 module is used to acquire data from ibaW-750 devices. For further information, please refer to the ibaW-750 manual. No *ibaPDA-Interface-ibaNet-E* license is required to connect iba devices.

■ ibaNet-E generic connectionless

This module is used to acquire data from third-party devices via ibaNet-E. The module *ibaNet-E generic connectionless* is only available if the license *ibaPDA-Interface-ibaNet-E* is present.

S7 Request/S7 Request Decoder

These two modules providing direct access on operands and symbols in a SIMATIC S7 PLC are also supported on the ibaNet-E interface. The modules are only available if the license *ibaPDA-Request-S7-DP/PN/ibaNet-E* is present.

HiPAC Request

This module for direct access on data in a Danieli HiPAC PLC is only available if the license *ibaPDA-Request-HiPAC* is present.

# 3.2 System topologies

The ibaNet-E device is connected to the *ibaPDA* computer via a standard Ethernet network. The network topology is not important here.

Several connection examples are shown below.

Direct connection (P2P) of the device with the *ibaPDA* computer:

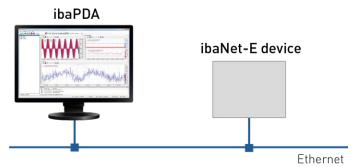

Connecting multiple devices in a daisy-chain topology:

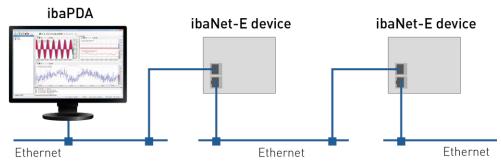

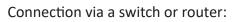

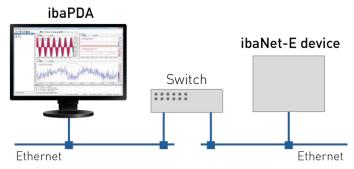

# 3.3 Configuration and engineering ibaPDA

Subsequently, the engineering for *ibaPDA* is described. If all system requirements are met, *ibaPDA* offers the *ibaNet-E* interface in the interface tree of the I/O Manager.

### 3.3.1 Settings of the ibaNet-E interface

The ibaNet-E device is connected via a standard Ethernet network card installed in the *ibaPDA* computer and the *ibaPDA* interface ibaNet-E.

| • · · · · · · · · · · · · · · · · · · · | - |           | -      |         |   |
|-----------------------------------------|---|-----------|--------|---------|---|
|                                         |   | Analytics | Groups | General | Ŋ |

#### 3.3.1.1 Connections tab

General configurations for the ibaNet-E interface can be made in this tab:

| ba  | Net-E                                               |                                                 |        |           |          |           |  |  |  |
|-----|-----------------------------------------------------|-------------------------------------------------|--------|-----------|----------|-----------|--|--|--|
| ₩ ( | Connections 🙇 Dis                                   | covery                                          |        |           |          |           |  |  |  |
|     | Stop acquisition when a<br>Set signals to zero when | broken connection is de<br>no data is available | tected |           |          |           |  |  |  |
|     | Module                                              | Destination                                     | Туре   | Direction | Messages | Ping time |  |  |  |
| 0   | ibaW-750-DHCP (0)                                   | ibaW-750-DHCP                                   | ACQ    | IN        | 3139     | 3,296 ms  |  |  |  |
| 1   | ibaW-750-DHCP (0)                                   | ibaW-750-DHCP                                   | PLC    | OUT       | 233      | 2,044 ms  |  |  |  |
| 2   | ibaW-750-WLAN (5)                                   | 192.168.41.201                                  | ACQ    | IN        | 2977     | 74,049 ms |  |  |  |
| 3   | ibaW-750-LAN (10)                                   | 192.168.1.50                                    | ACQ    | IN        | 3141     | 3,108 ms  |  |  |  |
| 4   | ibaW-750-LAN (10)                                   | 192.168.1.50                                    | PLC    | OUT       | 233      | 1,782 ms  |  |  |  |
| 5   | ?                                                   | ?                                               | ?      | ?         | ?        | ?         |  |  |  |
| 6   | ?                                                   | ?                                               | ?      | ?         | ?        | ?         |  |  |  |

#### Stop acquisition when a broken connection is detected.

If a connection to an ibaNet-E device is interrupted, the acquisition is stopped.

#### Set signals to zero when no data is available

If the ibaNet-E connection is broken, all signals in the acquisition are set to zero. Otherwise, the signal values would show the last current value before the connection was lost.

All ibaNet-E connections are displayed in an overview. The connections to third-party devices are displayed only after they have been successfully configured.

#### Module

The name of the connected module or device.

#### Destination

Host name or IP-address of the destination device

If the device is connected via DHCP, the host name is displayed. Otherwise, its IP ad-dress is displayed.

#### Туре

Type of the ibaNet-E connection.

- ACQ: Typical connection type for a receive connection (Isochronous acquisition and telegram repetitions).
- PLC: Typical connection type for a send connection (always the most current value is sent, no repetition of sending in case of loss).

#### Direction

Input or output direction

- Input direction: Receiving data from the ibaNet-E device.
- Output direction: Send data to the ibaNet-E device

#### Messages

Number of telegrams for this connection

#### Ping time

Current ping time for this connection

A ping to the ibaNet-E device is performed cyclically during a valid ibaNet-E receive connection.

The measured time is displayed here and is a reference for the link quality of the Ethernet. The shorter this time is, the better the link quality and the more reliable the data transmission.

If the link quality is poor, the corresponding connection is highlighted in orange.

### 3.3.1.2 Discovery tab

| ➡ iba I/O Manager                   |                     |              |                   |                    |         |      |              |               |   |        | $\times$ |
|-------------------------------------|---------------------|--------------|-------------------|--------------------|---------|------|--------------|---------------|---|--------|----------|
| *3 础 등 🖫 ⋺ ⊖ • 🕾                    |                     |              |                   |                    |         |      |              |               |   |        |          |
| Inputs Outputs Groups Ge 4          | ibaNet-E            |              |                   |                    |         |      |              |               |   |        |          |
| B- WibaNet-E<br>Click to add module | Connections         |              |                   |                    |         |      |              |               |   |        |          |
| Playback                            | Network interfaces: | ibaLAN (Int  | tel(R) PRO/1000 G | F Desktop Adapter) |         |      |              | ~             | Q | Search |          |
| B- 📆 S7-Xplorer<br>B- 🖍 Virtual     | Device name         | Product name | IP address        | Subnet mask        | Gateway | DHCP | Order number | Serial number |   |        |          |
| Unmapped                            | ibaW-42c948         | ibaW-750     | 192.168.1.1       | 255.255.255.0      | 0.0.0.0 |      | 15.140020    | 0030DE42C948  |   | 1      | +        |

The search for ibaNet-E devices only works for iba devices. In order to configure third-party devices, you have to add the *ibaNet-E generic connectionless* module manually, see chapter **7** Adding a module, page 11

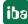

# 3.3.2 Adding a module

Mark the ibaNet-E interface in the I/O Manager, click on the link *Click to add module* ... and select *ibaNet-E generic connectionless*.

| B→ iba I/O Manager<br>1 10 10 15 3 9 日<br>Inputs                                                               | • ↑ ↓ ⊨ □ E ∋<br>■ • ibaNet-E                                                                                  |
|----------------------------------------------------------------------------------------------------|----------------------------------------------------------------------------------------------------|
| ibaFOB-2io-D     ibaFOB-2io-D     ibaNet-E     Circk to add modu     if Playback     S7-Xplorer     fr Virtual | Connections C. Discovery                                                                                       |
| Unmapped                                                                                                    | Module type :<br>Folder<br>Diagnostics<br>ibaNet-E generic connectionless<br>ibaW-750<br>Interface diagnostics |

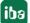

### 3.3.3 General module settings

The module has the following settings:

|   | Basic                         |                                 |
|---|-------------------------------|---------------------------------|
|   | Module Type                   | ibaNet-E generic connectionless |
|   | Locked                        | False                           |
|   | Enabled                       | True                            |
|   | Name                          | ibaNet-E generic connectionle:  |
|   | Module No.                    | 7                               |
|   | Timebase                      | 10 ms                           |
|   | Use name as prefix            | False                           |
| Y | Advanced                      |                                 |
|   | Swap analog signals           | No swap                         |
| ~ | Connection                    |                                 |
|   | Data path                     | IPv4                            |
|   | UDP multicast                 | False                           |
| ~ | ibaNet-E                      |                                 |
|   | Own frame ID                  | 10000                           |
|   | Image size                    | 132                             |
|   | Fragmented                    | False                           |
|   | Drift compensation            | False                           |
|   | Number of images              | 1                               |
|   | Connection timeout            | 1000 ms                         |
| ~ |                               |                                 |
|   | No. analog signals            | 32                              |
|   | No. digital signals           | 32                              |
|   | ame<br>ne name of the module. |                                 |

#### **Basic settings**

#### Module Type (information only)

Indicates the type of the current module.

#### Locked

You can lock a module to avoid unintentional or unauthorized changing of the module settings.

#### Enabled

Enable the module to record signals.

#### Name

You can enter a name for the module here.

#### Module No.

This internal reference number of the module determines the order of the modules in the signal tree of *ibaPDA* client and *ibaAnalyzer*.

#### Timebase

All signals of the module are sampled on this timebase.

#### Use name as prefix

This option puts the module name in front of the signal names.

#### Text encoding

You can select the type of text encoding or the code page here for a correct interpretation and display of the received text data for inputs as well as of the text data to be sent for outputs. Available for selection are, beside system locale according to the Windows system settings (default) and UTF-8 Unicode, all other encodings.

#### Advanced

Swap analog signals Option to change the order of the byte evaluation.

#### ibaNet-E

#### **Own frame ID**

Own frame ID of ibaNet-E connection (value must be in the range 10000-10255)

#### Image size

Total number of bytes contained in one ibaNet-E image

#### Fragmented

Indicates whether one ibaNet-E image is fragmented or not

#### Number of images

Number of ibaNet-E images in one frame

#### **Connection timeout**

Time span after which the acquisition is stopped after disconnection, see **7** Connections tab, page 9

#### Module layout

**No. analog signals** Defining the number of analog signals for this module

#### No. digital signals

Defining the number of digital signals for this module

#### Connection

#### Data path

Protocol that will be used to transfer data between ibaPDA and the ibaNet-E device. Available are:

- IPv4
- Raw

If Raw is selected, a network interface must be selected for *ibaPDA* to access the ibaNet-E device.

#### **UDP multicast**

When enabled, *ibaPDA* will subscribe to the specific multicast group to receive data. Enter the multicast IP address to which the data will be sent in the field *Multicast IP address*.

### 3.3.4 Signal configuration

The selection of the data to be measured is done on the side of the ibaNet-E device.

| General 🔨 Analog 👖 Digital 🦪 | Diagnostics |      |        |         |          |        |        |
|------------------------------|-------------|------|--------|---------|----------|--------|--------|
| Name                         | Unit        | Gain | Offset | Address | DataType | Active | Actual |
|                              |             | 1    | 0      | 0       | FLOAT    |        | 0      |
|                              |             | 1    | 0      | 4       | FLOAT    |        | 0      |
|                              |             | 1    | 0      | 8       | FLOAT    |        | 0      |
|                              |             | 1    | 0      | 12      | FLOAT    |        | 0      |
|                              |             | 1    | 0      | 16      | FLOAT    |        | 0      |
|                              |             | 1    | 0      | 20      | FLOAT    |        | 0      |
|                              | 3           | 1    | 0      | 24      | FLOAT    |        | 0      |
|                              |             | 1    | 0      | 28      | FLOAT    |        | 0      |
|                              |             | 1    | 0      | 32      | FLOAT    |        | 0      |
|                              |             | 1    | 0      | 36      | FLOAT    |        | 0      |
|                              |             | 1    | 0      | 40      | FLOAT    |        | 0      |
|                              |             |      |        |         | FLOAT    |        | -      |

You can assign name, unit, scale factor, address and data type to the analog signals. Moreover, you can enable or disable the signals.

#### Note

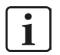

For a description of the columns, please see the *ibaPDA* manual or the online help.

Specific columns for the *ibaNet-E generic connectionless* module:

#### Address

Address The address indicates the offset of the first byte of this value within the user data telegram. The offset can be entered as hexadecimal or decimal value by selecting the desired setting in the context menu.

#### Data Type

In the fields of this column you can set the data type for each signal. Simply click in the desired field and select the data type from the drop-down list. The address range depends on the data type. This means that after a change of the data types it is necessary to adjust the address entries.

| Data Type | Description                     | Value range |
|-----------|---------------------------------|-------------|
| BYTE      | 8 bit without positive or nega- | 0 255       |
|           | tive sign                       |             |

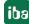

| Data Type | Description                                         | Value range                                    |
|-----------|-----------------------------------------------------|------------------------------------------------|
| INT       | 16 bit with positive or nega-<br>tive sign          | -32768 32767                                   |
| WORD      | 16 bit without positive or neg-<br>ative sign       | 0 65535                                        |
| DINT      | 32 bit with positive or nega-<br>tive sign          | -2147483648 2147483647                         |
| DWORD     | 32 bit without positive or neg-<br>ative sign       | 0 4294967295                                   |
| FLOAT     | IEEE754; single precision; 32<br>bit floating point | 1,175·10 <sup>-38</sup> 3,403·10 <sup>38</sup> |

#### Тір

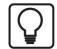

If you enter the signals continuously, only the data types for all signals have to be set and then the byte addresses of the signals are calculated automatically. To do this, enter the correct byte address in the Address column for the first signal only and then click the column header. Starting from the first address (where the cursor is located) and considering the data types, the addresses of the further signals are entered automatically.

#### **Digital signals**

| General 🔨 Analog 👖 Digital 🧼 Diagnostics |         |         |        |        |   |
|------------------------------------------|---------|---------|--------|--------|---|
| Name                                     | Address | Bit no. | Active | Actual |   |
|                                          | 12      | в О     |        | (      | 0 |
|                                          | 12      | 8 1     |        | (      | 0 |
|                                          | 12      | 8 2     |        | (      | 0 |
|                                          | 12      | 8 3     |        | (      | 0 |
|                                          | 12      | 8 4     |        | (      | 0 |
|                                          | 12      | 8 5     |        | (      | 0 |
|                                          | 12      | 8 6     |        | (      | 0 |
|                                          | 12      | 8 7     |        | (      | 0 |
|                                          | 12      | 9 0     |        | (      | 0 |
|                                          | 12      | 9 1     |        | (      | 0 |
|                                          | 12      | 9 2     |        | (      | 0 |
|                                          |         |         |        |        |   |

You can assign name and address to the digital signals. Moreover, you can enable or disable the signals.

The digital signals are addressed via the columns Address and Bit no.

# 4 Diagnostics

## 4.1 License check

If the module "ibaNet-E generic connectionless" cannot be added to the ibaNet-E interface in the module tree, you can either check in *ibaPDA* in the I/O Manager under *General - Settings* or in the *ibaPDA* service status application, if your license "Interface ibaNet-E" is detected properly. The number of licensed connections is shown in brackets.

| License information |                       | Licenses:                                                                                                    |   |
|---------------------|-----------------------|----------------------------------------------------------------------------------------------------|---|
| License container:  | 14000.700             | RePORTED AND INCOMENDATION                                                                                                    | ^ |
| Customer name:      | Authority Transforgie | Sufficient and a contract of the second second seco |   |
| License time limit: | (research )           |                                                                                                    |   |
| Container type:     | WELCOMM HIE           | ibaPDA-Interface-ibaNet-E (2)                                                                                                    |   |
| Container host:     | 8-401-617040          | Aud/101-Interface (80)77                                                                                                    |   |
| Required EUP date:  | 0-8.80                | ExPONENTIAL CONTINUES OF THE ALL O                                                                                                    |   |
| EUP date:           | 14 12 MM              | AuPOn materia lacogo 107                                                                                                    | ~ |

# 4.2 Log files

If connections to target platforms or clients have been established, all connection-specific actions are logged in a text file. You can open this (current) file and, e.g., scan it for indications of possible connection problems.

You can open the log file via the button <Open log file>. The button is available in the I/O Manager:

- for many interfaces in the respective interface overview
- for integrated servers (e.g. OPC UA server) in the *Diagnostics* tab.

In the file system on the hard drive, you can find the log files of the *ibaPDA* server (...\ProgramData\iba\ibaPDA\Log). The file names of the log files include the name or abbreviation of the interface type.

Files named interface.txt are always the current log files. Files named Interface\_ yyyy\_mm\_dd\_hh\_mm\_ss.txt are archived log files.

Examples:

- ethernetipLog.txt (log of EtherNet/IP connections)
- AbEthLog.txt (log of Allen-Bradley Ethernet connections)
- OpcUAServerLog.txt (log of OPC UA server connections)

# 4.3 Connection diagnostics with PING

PING is a system command with which you can check if a certain communication partner can be reached in an IP network.

1. Open a Windows command prompt.

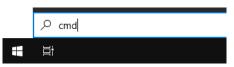

- 2. Enter the command "ping" followed by the IP address of the communication partner and press <ENTER>.
- $\rightarrow$  With an existing connection you receive several replies.

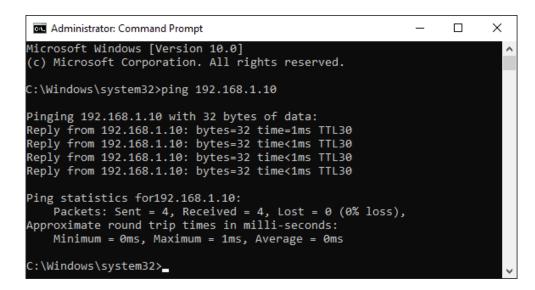

 $\rightarrow$  With no existing connection you receive error messages.

```
Administrator: Command Prompt - C ×
Microsoft Windows [Version 10.0]
(c) Microsoft Corporation. All rights reserved.
C:\Windows\system32>ping 192.168.1.10
Pinging 192.168.1.10 with 32 bytes of data:
Reply from 192.168.1.10: Destination host unreachable.
Reply from 192.168.1.10: Destination host unreachable.
Reply from 192.168.1.10: Destination host unreachable.
Reply from 192.168.1.10: Destination host unreachable.
Ping statistics for 192.168.1.10:
Packets: Sent = 4, Received = 4, Lost = 0 (0% loss),
C:\Windows\system32>_
```

# 4.4 Checking the connection

After applying the configuration, the connection is displayed in the *Connection* tab:

| ibaNet-E |                                                     |                                                 |        |           |          |           |
|----------|-----------------------------------------------------|-------------------------------------------------|--------|-----------|----------|-----------|
| ₩ (      | Connections 🙇 Dis                                   | covery                                          |        |           |          |           |
| 58       | Stop acquisition when a<br>Set signals to zero when | broken connection is de<br>no data is available | tected |           |          |           |
|          | Module                                              | Destination                                     | Туре   | Direction | Messages | Ping time |
| 0        | ibaW-750-DHCP (0)                                   | ibaW-750-DHCP                                   | ACQ    | IN        | 3139     | 3,296 ms  |
| 1        | ibaW-750-DHCP (0)                                   | ibaW-750-DHCP                                   | PLC    | OUT       | 233      | 2,044 ms  |
| 2        | ibaW-750-WLAN (5)                                   | 192.168.41.201                                  | ACQ    | IN        | 2977     | 74,049 ms |
| 3        | ibaW-750-LAN (10)                                   | 192.168.1.50                                    | ACQ    | IN        | 3141     | 3,108 ms  |
| 4        | ibaW-750-LAN (10)                                   | 192.168.1.50                                    | PLC    | OUT       | 233      | 1,782 ms  |
| 5        | ?                                                   | ?                                               | ?      | ?         | ?        | ?         |
| 6        | ?                                                   | ?                                               | ?      | ?         | ?        | ?         |

Description see chapter **7** Connections tab, page 9

# 5 Support and contact

### Support

| Phone: | +49 911 97282-14 |
|--------|------------------|
|        |                  |

Fax: +49 911 97282-33

Email: support@iba-ag.com

#### Note

i

If you need support for software products, please state the number of the license container. For hardware products, please have the serial number of the device ready.

#### Contact

#### Headquarters

iba AG Koenigswarterstrasse 44 90762 Fuerth Germany

Phone: +49 911 97282-0

Fax: +49 911 97282-33

Email: iba@iba-ag.com

#### Mailing address

iba AG Postbox 1828 D-90708 Fuerth, Germany

#### **Delivery address**

iba AG Gebhardtstrasse 10 90762 Fuerth, Germany

#### **Regional and Worldwide**

For contact data of your regional iba office or representative please refer to our web site:

www.iba-ag.com

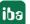